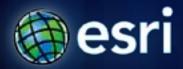

Esri International User Conference | San Diego, CA Technical Workshops | July 11 – 15, 2011

# **Geocoding – An Introduction**

Miriam Schmidts

Agatha Wong

### Agenda

- What is geocoding?
- ArcGIS geocoding components
- Geocoding workflow

#### What is Geocoding?

 Geocoding: A GIS operation to transform a description of a location—such as a pair of coordinates, an address, or a name of a place—to a location on a map.

## Ways to do Geocoding

Reverse

Batch

Interactive

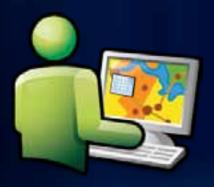

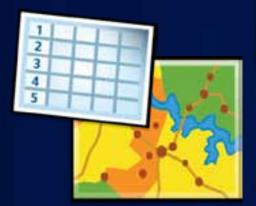

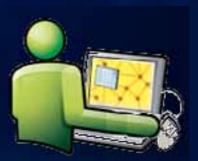

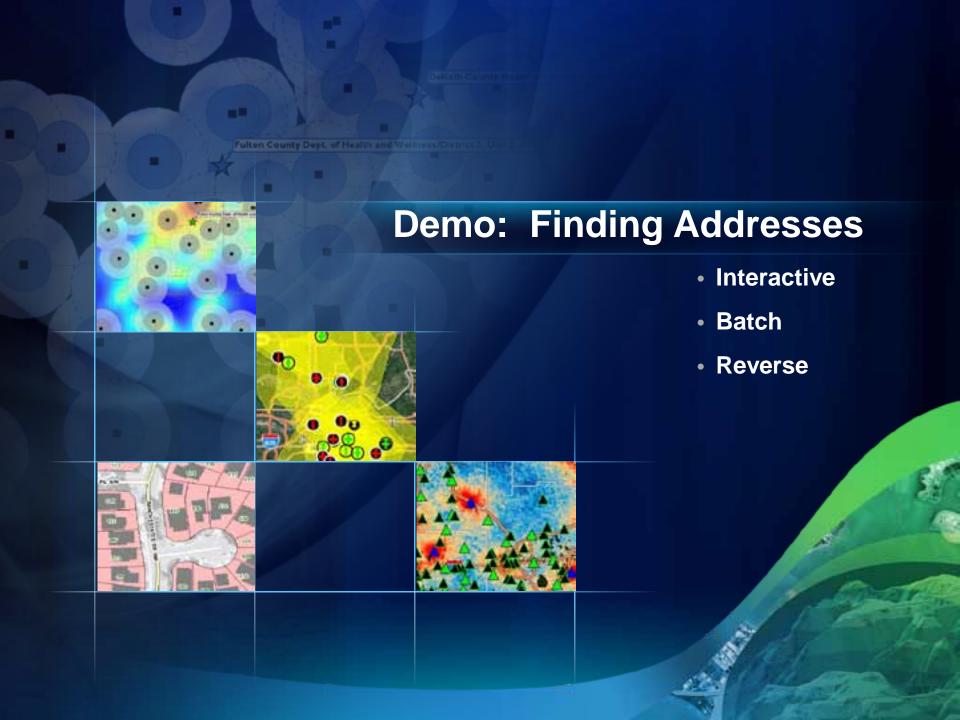

### Ways to find locators for geocoding

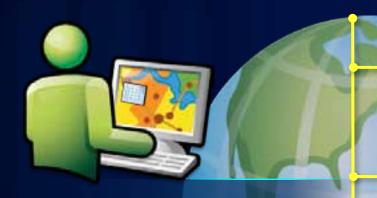

Geocoding can be done with locators or geocode services from various sources

ArcGIS Online Geocode Services

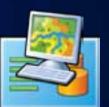

StreetMap Premium Products from Esri

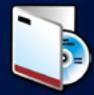

Users' locators shared at Arcgis.com (will be supported with ArcGIS 10.1)

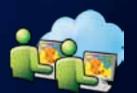

Build your own locators with ArcGIS Desktop

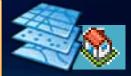

## **Geocoding Components**

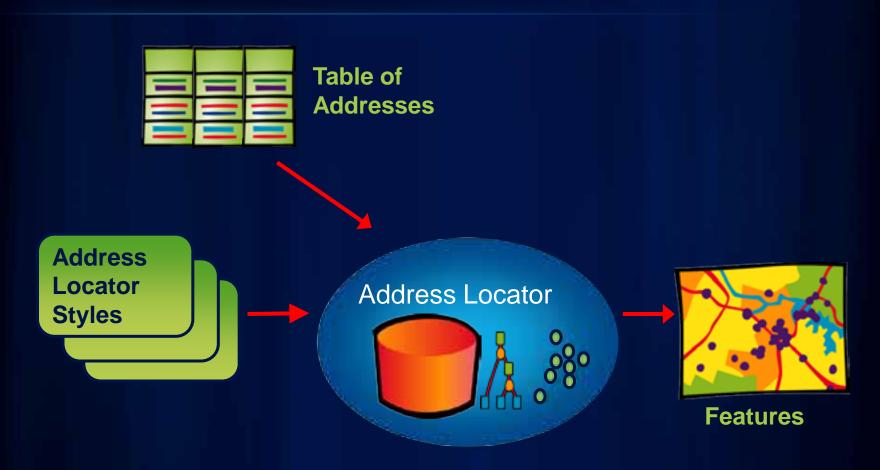

#### **Geocoding Work Flow**

Build or obtain reference data

Determine address locator style

Build an address locator

Locate addresses & rematch remaining addresses

#### **Reference Data**

- Many sources
  - StreetMap data
  - Government data
  - Data shared on ArcGIS.com
  - Data vendors

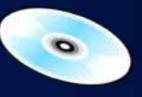

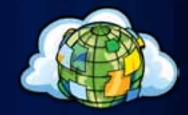

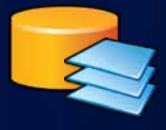

### **Geocoding Work Flow**

Build or obtain reference data

Determine address locator style

Build an address locator

Locate addresses
& rematch remaining
addresses

#### What is an Address Locator Style

- Template containing geocoding properties
- Choose style based on properties of:
  - Address data: address information to geocode
  - Reference data: geometry and attribute values

General - City State Country
General - Gazetteer
General - Single Field

US Address - Dual Ranges

US Address - One Range

US Address - Single House

US Address - ZIP 5-Digit

US Address - ZIP+4

US Address - ZIP+4

Locator styles can be customized to support international addresses

#### **Locator Style Example**

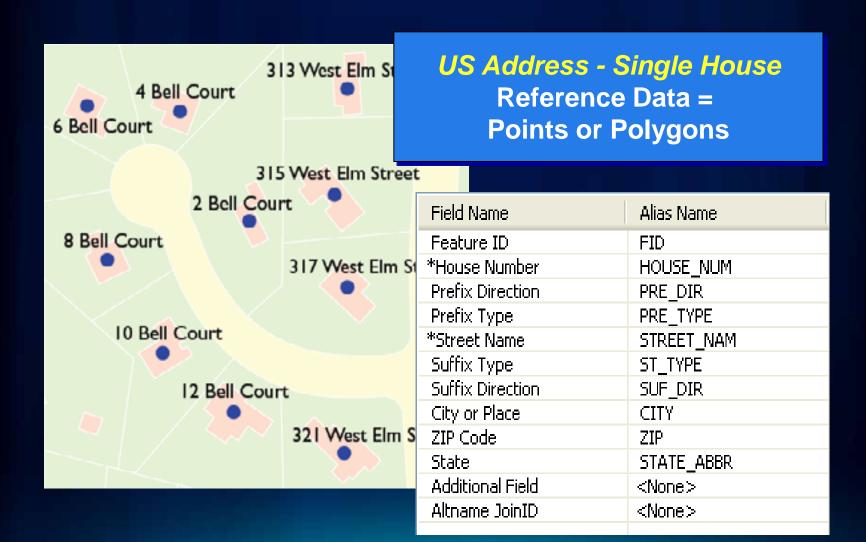

#### **Locator Style Example**

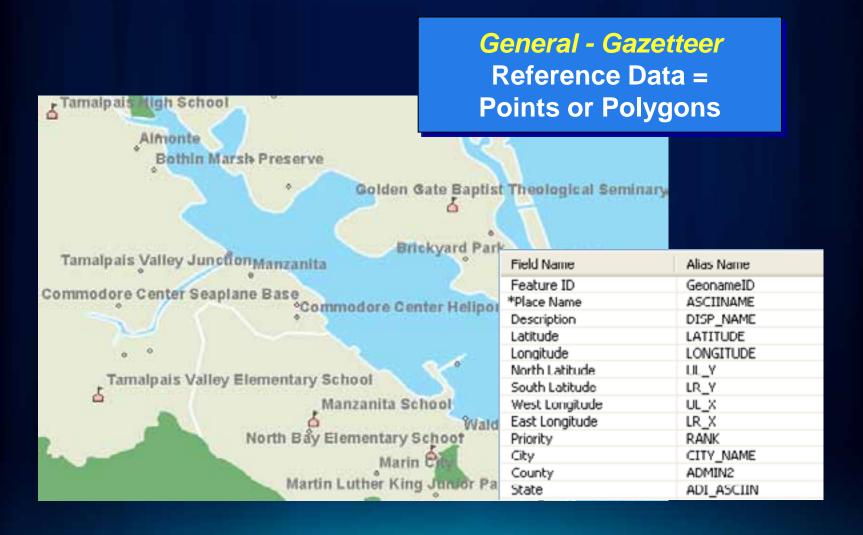

### **Geocoding Work Flow**

Build or obtain reference data

Determine address locator style

Build an address locator

Locate addresses & rematch remaining addresses

#### **Address Locators in ArcGIS**

- Defines the process for geocoding
- Self-contained dataset
  - stores address attributes, indexes, and queries
  - independent from the reference data
- Stored in a File folder or geodatabase

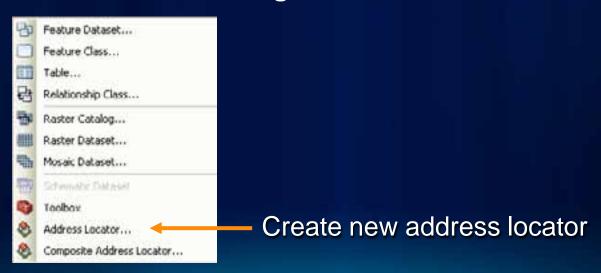

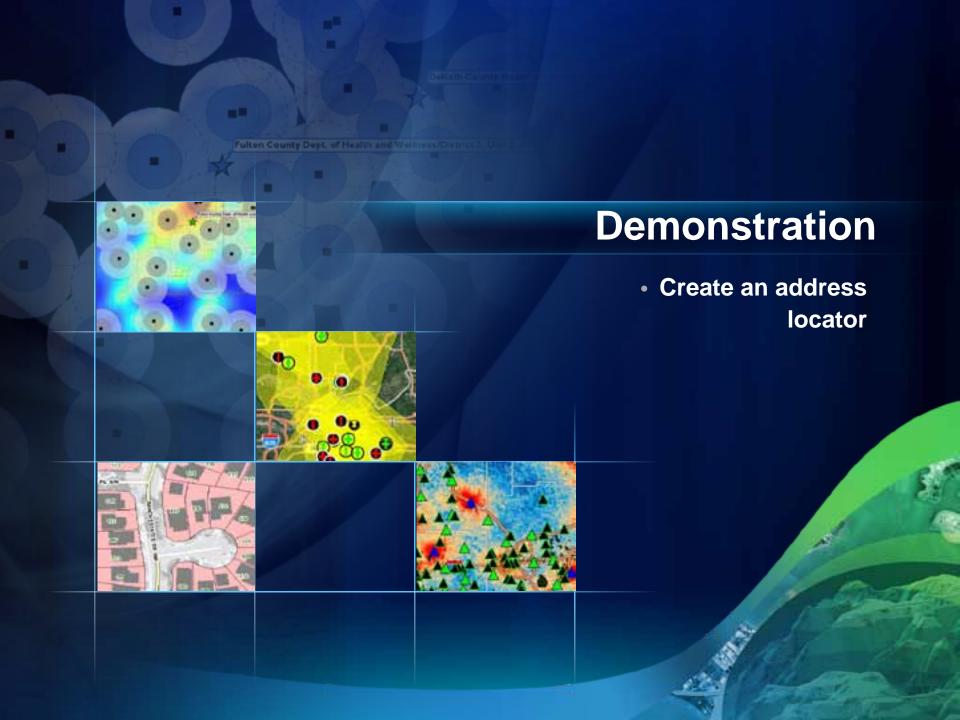

#### **Composite Locator**

- Combines multiple locators
  - Geocode against multiple datasets
  - Cascade/Fallback geocoding
  - Spatially disjointed datasets

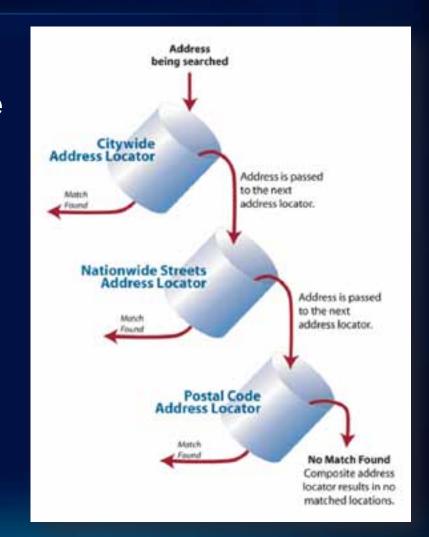

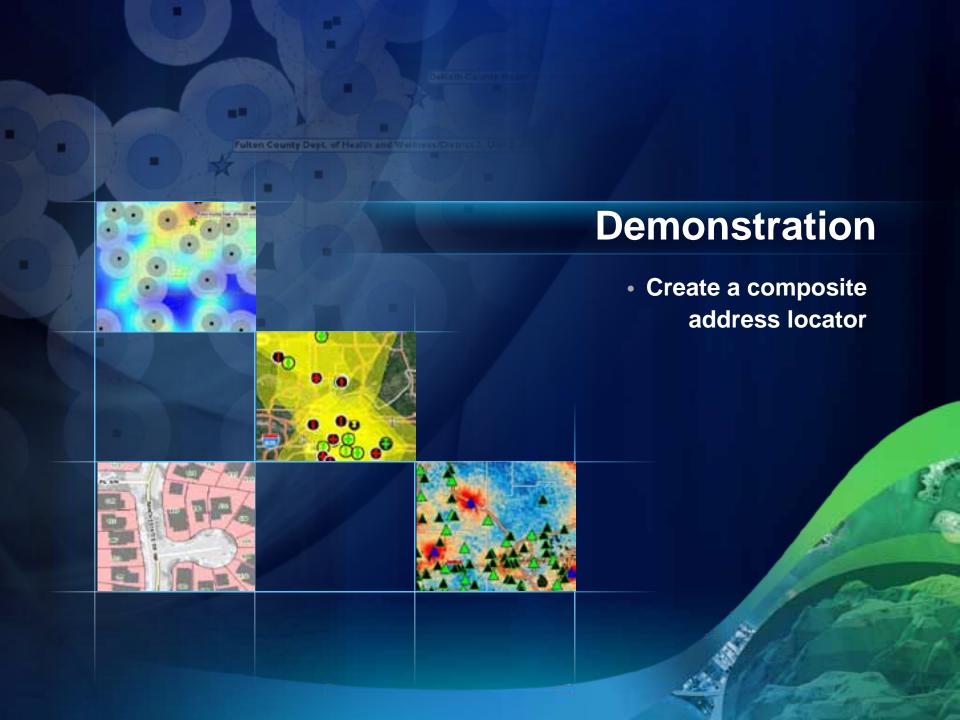

### **Geocoding Work Flow**

Build or obtain reference data

Determine address locator style

Build an address locator

Locate addresses
& rematch remaining
addresses

#### **Geocoding Toolbar**

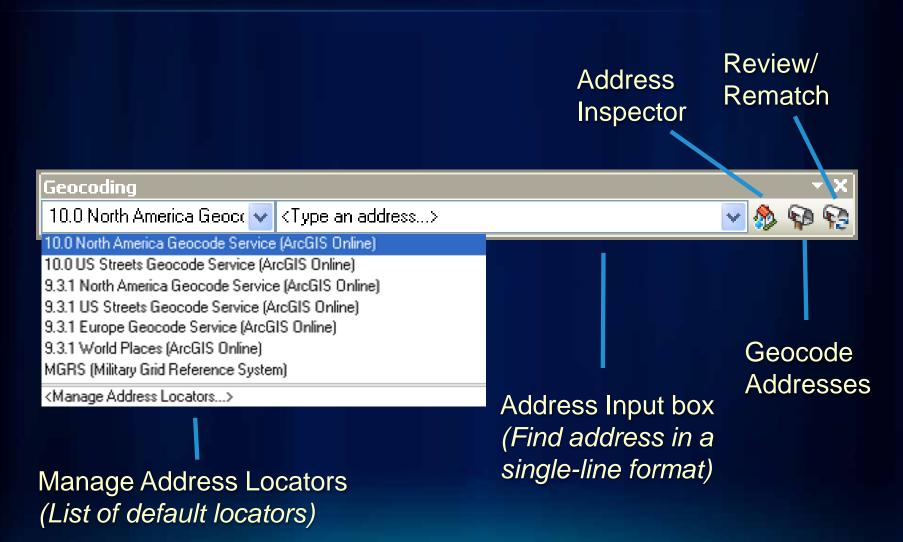

#### **Find Tool**

- Choose locator
  - Specify address
  - Show all candidates
  - My Places

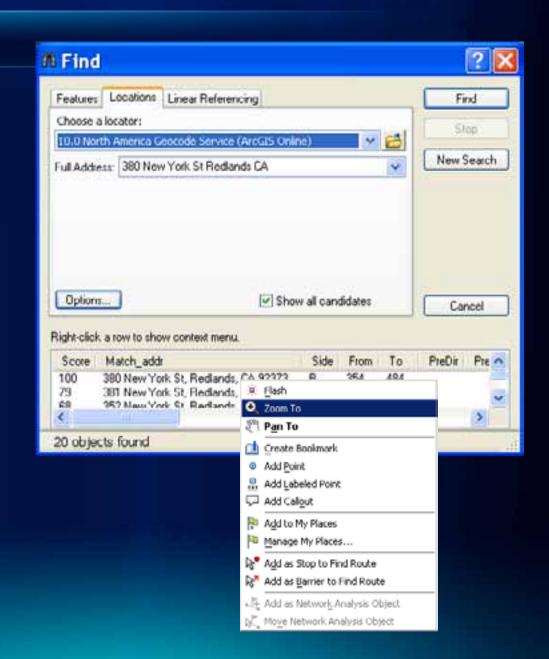

#### Geocoding an address in ArcMap

Add Address Locator to ArcMap

**Specify address table** 

**Specify output type and location** 

Change geocoding options if needed

**Geocode addresses** 

Review/Rematch

## **Additional Fields in Output Feature Class**

- Status
- Score
- Match\_type
- Addr\_type
- Side
- Match\_addr
- Arc\_Street / Arc\_ZIP

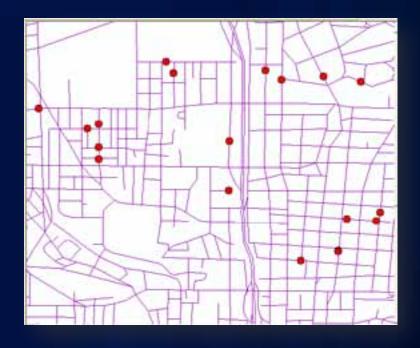

| FID | Shape | Statu | Scor | Match_typ | Side | Addr_type    | Match_addr                                   | ARC_Street                |
|-----|-------|-------|------|-----------|------|--------------|----------------------------------------------|---------------------------|
| 0   | Point | M     | 100  | A         | R    | Address      | 1171 Piedmont Ave NE, Atlanta, GA 30309      | 1171 PIEDMONT AVE NE      |
| 1   | Point | М     | 100  | M         | L    | Intersection | 0th St NE & Cypress St NE, Atlanta, GA 30309 | 0TH STINE & CYPRESSISTINE |
| 2   | Point | U     | 0    | Д         |      |              |                                              | 4505 BEVERLY RD NE        |
| 3   | Point | М     | 100  | A         | R    | Address      | 241 16th St NW, Atlanta, GA 30318            | 241 16TH ST N/V           |

#### Why Won't Some Addresses Match

- Reference Data
  - Not current
  - Missing address ranges
- Address Data
  - Spelling errors
  - Incorrect information (e.g. zone, address out of range)
  - Too much info, such as PO Box, company names etc.

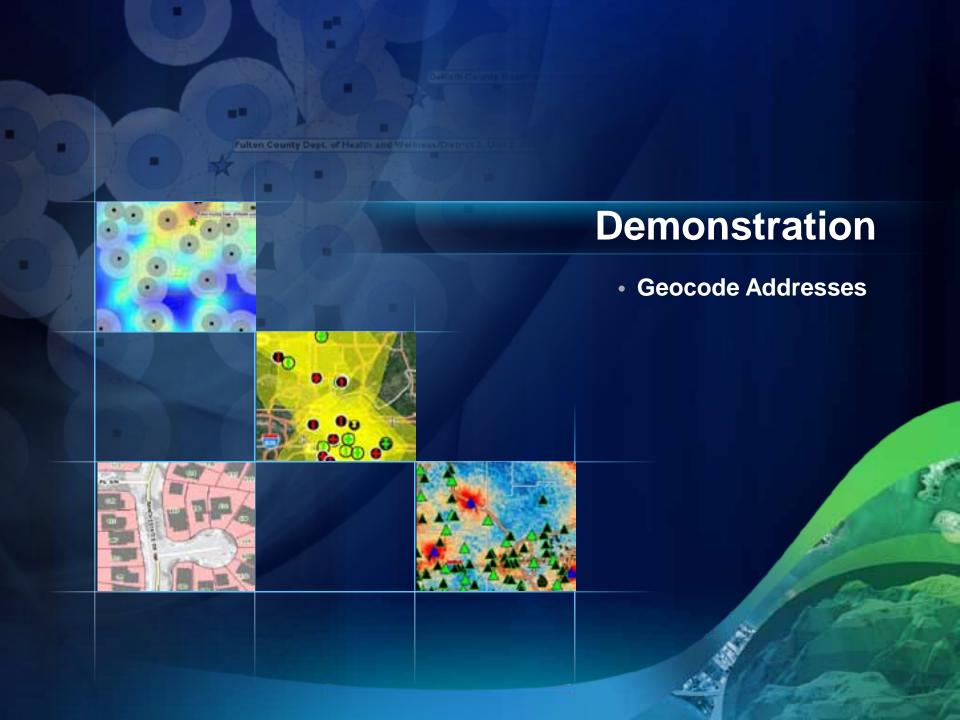

### Review/Rematch

Output with attributes

Review or rematch

Automatic change settings

**Interactively** edit components

Interactively match address to pick location

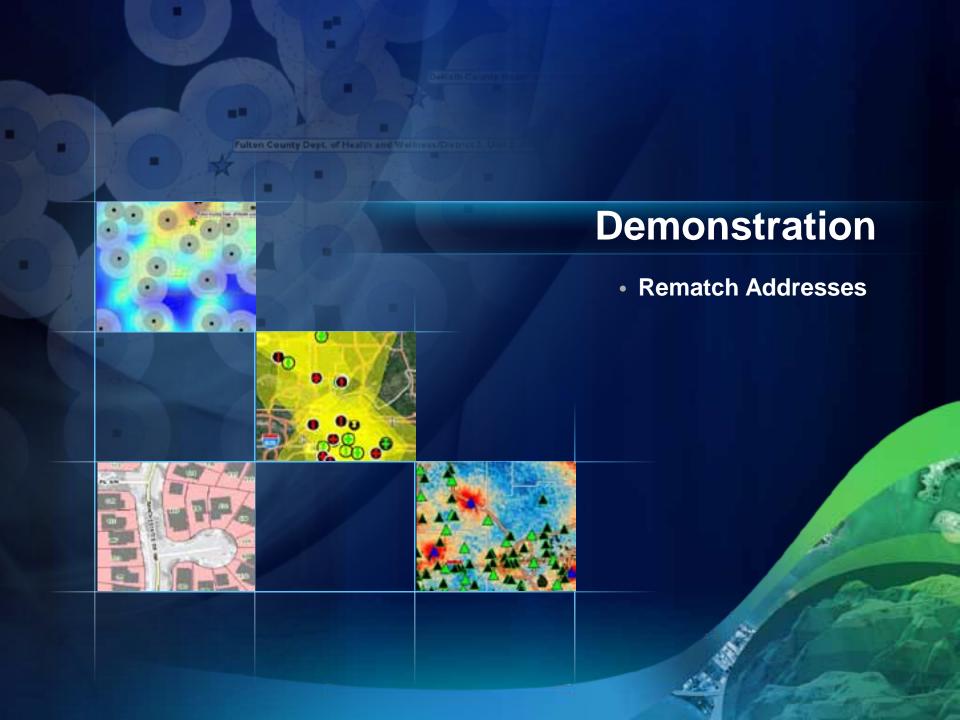

## **Summary – Geocoding in ArcGIS 10**

- What is geocoding?
- ArcGIS geocoding components
- Geocoding work flow

#### **Resources and References**

#### ESRI Resource Centers

http://resources.arcgis.com

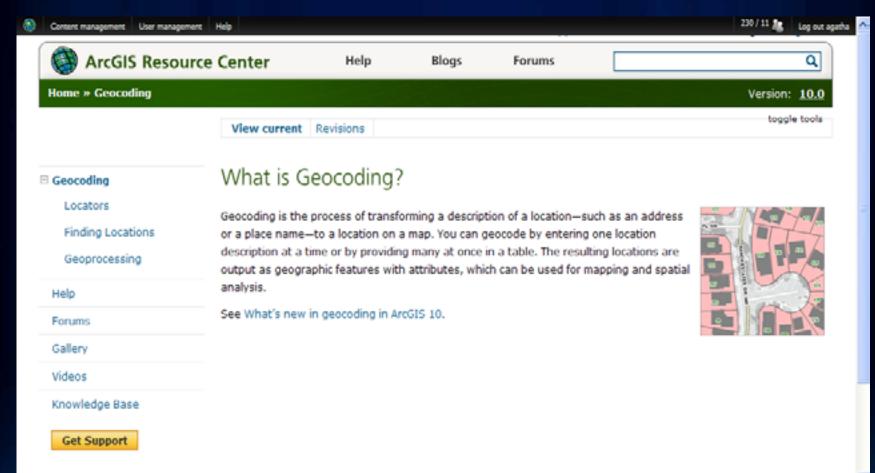

#### **Additional Geocoding Sessions**

- Geocoding Advanced Techniques
  - Tuesday 10:15 AM, (Room 14B) Offering I
  - Wednesday 3:15 PM, (Room 14B) Offering II
- ESRI Showcase Software Island Demo Theater
  - Road Ahead Geocoding (Tuesday 5:00 PM)
  - From a table of addresses to locations on the map (Thursday 11:30 AM)
- Visit the Spatial Analysis Island in the Exhibit Hall

#### **Questions?**

&

## Thank you for attending

Please fill out and submit your evaluation form

www.esri.com/sessionevals

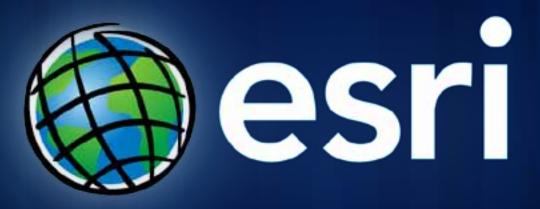